# **CUNY Academic Commons - Support #3966**

## **Please download files in uploaded directory from JITP Commons space.**

2015-04-02 03:01 PM - Stephen Klein

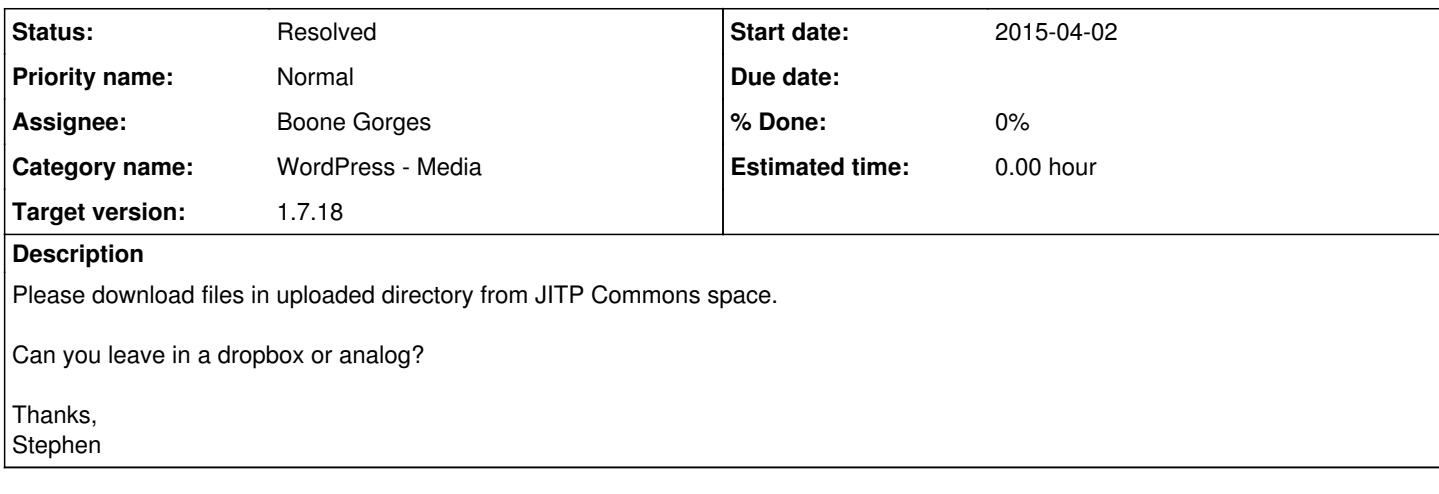

### **History**

#### **#1 - 2015-04-02 05:18 PM - Matt Gold**

- *Category name set to WordPress Media*
- *Status changed from New to Assigned*
- *Assignee set to Boone Gorges*

#### Hi Boone,

Some context: JITP is an academic journal that the library seeks to have archived through JSTOR's Portico service - <http://www.portico.org/digital-preservation/>

On a regular basis, that means that we need to send them files and texts for backup. The issue is exactly what we dealt with here:

#### <http://redmine.gc.cuny.edu/issues/2599>

It seems to me that we can:

- 1. Just submit a request every time we need a download of files
- 2. Set up a chron job to automate this on a regular basis.

Can you please let Stephen and me know what would be most advisable? If you have questions about the process involved, please let us know. thank you for your work.

### **#2 - 2015-04-02 09:08 PM - Boone Gorges**

- *Status changed from Assigned to Resolved*
- *Target version set to 1.7.18*

I've created a tool that adds a submenu to Dashboard > Media, called Download All. On this new panel, there is a button that can be clicked at any time to generate a zip file of all files uploaded to the specific site. Note that the panel is available only to Administrators on the site. <https://github.com/cuny-academic-commons/cac/commit/82656c3d406944200a07a10b63a67ee9ad9fed39>

The tool will be available after our next release on the 11th. I will update this ticket at that time.

#### **#3 - 2015-04-02 09:24 PM - Matt Gold**

That's so fantastic. Thank you, Boone!!

#### **#4 - 2015-04-03 08:03 AM - Stephen Klein**

Yes, thanks!